## Recording a Non-Credit Internship/Worked-Based Experience in Handshake

(Student View) Handshake website

• Once <u>logged into Handshake</u> using your UWGB email, go to the tool bar on the left-hand side and select Career Center

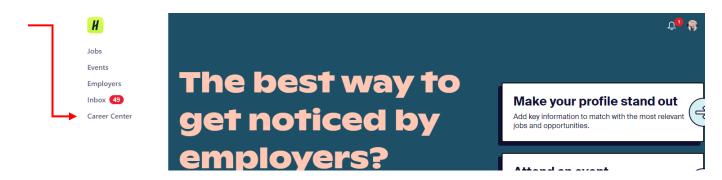

• Next, click on the Experiences tab as circled below

| И             |                                |                                |                                   | Û0 🛞         |
|---------------|--------------------------------|--------------------------------|-----------------------------------|--------------|
| Jobs          |                                |                                |                                   |              |
| Events        | 3 <u>, « x n</u> 4( ) C        |                                |                                   | ) Ox B , or  |
| Employers     | CAREER A                       |                                |                                   |              |
| Inbox 49      |                                |                                |                                   | C FOT A A IL |
| Career Center | SEDWICE5                       |                                |                                   |              |
|               | University                     | of Wisconsin - Green Ba        | У                                 |              |
|               |                                |                                |                                   |              |
|               |                                |                                |                                   |              |
|               | Resources →                    | Experiences →                  | Surveys →                         |              |
|               | Read curated content from your | Track your internship or co-op | Answer questions from your career |              |
|               | career center                  | experiences                    | center                            |              |
|               |                                |                                |                                   |              |

• Once you find the experiences page, press the blue button labeled Submit an Experience

| You have not recorded any experiences yet. Record your experience here when you<br>are hired for a position. |  |
|----------------------------------------------------------------------------------------------------|--|
| Submit an Experience                                                                                         |  |

- On the next page, you'll need to begin filling out the Experience details.
- Everything with a red asterisk (\*\*\*) must be completed
- Under Details, you'll need to fill out the Experience Template (Select Non-Credit Internship/Work-Based Experience) as well as the Term in which the experience will be completed

| X * |
|-----|
|     |
| × * |
|     |
|     |

- Under **Organization** Information you'll need to type in the name if your employer as well as an address for the company/employer
- You may leave the other sections blank unless they auto fill

| Organization                       |  |   |
|------------------------------------|--|---|
| * Organization                     |  |   |
| Select an organization             |  | ~ |
| Location                           |  |   |
| Birmingham, Alabama, United States |  |   |
| Email                              |  |   |
|                                    |  |   |
|                                    |  |   |
|                                    |  |   |

- Next, you'll need to enter the **job** title under Experience as well as the **dates** the experience is predicted to be within.
- If the exact dates are unknown, you may insert the running dates of the term selected.
  - Ex. If the experience is during the fall term you may insert September 2<sup>nd</sup> through December 13<sup>th</sup> in the date calendar
- Under Experience Type you'll need to select Internship
- Insert the **salary** of the experience. If unpaid, enter \$0.00.
- You do not need to select whether the offer was accepted or not

| * Experience                                     |                                                                       |  |
|--------------------------------------------------|-----------------------------------------------------------------------|--|
| Select an experience                             |                                                                       |  |
| lf you do not see your experience, please type y | our own. An experience can be a job, internship or other opportunity. |  |
| Department                                       |                                                                       |  |
|                                                  |                                                                       |  |
| Date                                             |                                                                       |  |
| yyyy-mm-dd                                       | -dd                                                                   |  |
| Experience type                                  |                                                                       |  |
| Select an experience type                        |                                                                       |  |
| Employment type                                  |                                                                       |  |
| Select an employment type                        |                                                                       |  |
|                                                  |                                                                       |  |
| Salary                                           |                                                                       |  |
| \$                                               |                                                                       |  |
| )ffer date                                       |                                                                       |  |
| 2023-05-02                                       |                                                                       |  |
| Offer accepted                                   |                                                                       |  |
| ) Yes                                            |                                                                       |  |
| ○ No                                             |                                                                       |  |

- O Undecided
  - Next, under Approvers, insert the email address of the site supervisor

| Approvers                          |  |  |  |
|------------------------------------|--|--|--|
| Site Supervisor<br>• Email Address |  |  |  |
|                                    |  |  |  |

Under the General: Information about Experience portion

- Select your major
- Provide a **job description** or explanation of duties in the provided space
- Select whether or not you'll be performing tasks on-site, remotely, or both
- Insert your total number of hours you're expecting to work during the semester
- Insert how many hours, **weekly**, you're expecting to work
- Provide an hourly wage if experience is paid, otherwise write unpaid, in the space provided

\* Please copy and paste the job description or enter a paragraph explaining your duties.

| * Will you be performing the tasks on-site, remotely, or a hybrid of both?                 |
|--------------------------------------------------------------------------------------------|
| O On-site                                                                                  |
| O Remote                                                                                   |
| O Hybrid                                                                                   |
|                                                                                            |
| * Total # of Hours Expected to be Completed During the Semester                            |
|                                                                                            |
| * How many hours per week will you be performing tasks for the role?                       |
|                                                                                            |
| * is this experience paid or unpaid? If paid, enter hourly wage. If unpaid, type "unpaid." |
|                                                                                            |

Once finished, check over the information you've provided to be sure it's correct, then submit • the experience using the green Submit an Experience button at the bottom right side of the page

Submit an experience